## Tisztelt Ügyfelünk!

Levelünkhöz mellékelve megküldjük az AMICUS ügyviteli rendszer egyszeres könyvviteli programjának 29.10-es változatát. Mielőtt nekilátna az adóbevallások elkészítésének és az év lezárásának, **mindenképpen olvassa el jelen tájékoztatónkat!**

**A levél végén található egy megrendelı lap az adóbevallásokat kitöltı programcsomaghoz.** Kérjük, ha elküldi hozzánk megrendelését, a megrendelő lapot másolja le!

Az év végéhez közeledve egy **igen fontos dologra** hívjuk fel a figyelmet: **egy mentés nem mentés!** Minden egyes vállalkozásról készítsen **mentést legalább két, egymástól független adathordozóra**, és ezek egyike ne az évközben használt merevlemez legyen. A programból közvetlenül lehet merevlemezre (hálózati meghajtóra is) vagy pen drive-ra menteni.

Újdonságok az egyszeres könyvviteli programban:

- 1. A programban a Könyvelés—Zárási mőveletek—Záró készlet menüpontban megadhatók a vállalkozás év végi záró készletével kapcsolatos adatok. Amennyiben a záró készlet bizonyos tételei nincsenek kiegyenlítve, úgy azokat **csak** a ki nem egyenlített készletek között szabad szerepeltetni. Az itt leírtak természetesen a nyitó készlet képernyőre is vonatkoznak. **Figyelem!** Az itt felvitt adatokkal nyitja majd meg a 2023. évi egyszeres könyvviteli program a következő évet, illetve ezek az adatok szerepelnek majd a 22SZJA bevallásban is, ezért célszerő a valós adatokat feltüntetni. Ha a végleges készlet adatok még nem állnak rendelkezésre, akkor természetesen érték nélkül is elvégezhető az átnyitás 2023-ra. Ebben az esetben azonban nem lesz elég megadni a valós adatokat a 2022-es programban, hanem azokat egyúttal a 2023-as programban is fel kell majd rögzíteni.
- 2. A Könyvelés-Zárási műveletek-Zárás előtti ellenőrzés menüpont elsősorban az eszköz adatokat ellenőrzi bizonyos logikai szempontok alapján.
- 3. A Könyvelés—Zárási műveletek—Záró adatok előállítása menüpontba belépve a program automatikusan meghatározza a bankszámlák és a pénztárak záró értékeit, elszámolja az eszközök éves amortizációját. **Figyelem! A Záró adatok elıállítása menüpont használata nem kötelezı, de ajánlott! A 2023 as év automatikus nyitása ugyanis kizárólag akkor ad majd korrekt nyitó értékeket, ha a bankok-pénztárak záró egyenlegei valamint az eszköz nyilvántartó képernyıkön az éves amortizáció sorok a helyes értékeket tartalmazzák!**
- 4. A Nyitó-Bankok-pénztárak menüpontban rögzíthetők az egyes bankszámlák és pénztárak év végi (záró) egyenlegei. Ezt azonban automatikusan is meg lehet tenni, ha elindítja a Könyvelés—Zárási mőveletek—Záró adatok előállítása menüpontot (lásd a 3. pontot). Természetesen az egyes záró értékek kézzel bármikor módosíthatóak.
- 5. Elkészült a Pénztárkönyv zárása, mely akkor jeleníthető meg, ha a szűrőparaméter képernyőn a második hónap mezőbe 12 kerül. Amennyiben a vállalkozás naplófőkönyvet vezet, úgy a naplófőkönyv szűrőparaméter képernyőjén a rendezetlen tárgyévi SZJA-t (egyszeres könyvvitelt vezető szervezeteknél a rendezetlen tárgyévi társasági adót) is meg kell adni. A megfelelő záráshoz előbb azonban el kell indítani a Könyvelés—Zárási műveletek—Záró adatok előállítása menüpontot is (lásd a 3. pontot).

További újdonság, hogy a programban megjelent az egyéni vállalkozók eredményének levezetését, vállalkozói SZJA-ját és osztalékadóját kiszámító, a 22SZJA-13 lapnak megfelelő listát előállító programrész, amely a Könyvelés-Zárási műveletek-22SZJA 13 bevallási lap menüponton keresztül érhető el. A program által legyőjtött adatok kézzel bármikor módosíthatóak. Amennyiben az esetleges módosítások elérik azt a szintet, amelyet már nem tud követni, úgy a menüpontba ismét belépve az újragyőjtéssel az eredeti állapot helyreállítható.

Az alábbiakban (pontokba szedve) áttekintjük az adóbevallás elkészítése előtt és alatt megteendő lépéseket:

- 1. Feltétlenül nézze át, hogy a vállalkozás saját adatai (Nyitás—Cég saját adatai menüpont) korrekt módon vannak-e megadva (pl. cég alanyi mentes, alakulás kelte, havi ÁFA bevallás ... hónaptól, jövedelemszámítási módszer, stb.). Átalányadózó esetén a program alaphelyzetben a 60%-os jövedelemhányadot ajánlja fel, amely módosítható. **Figyelem!** A százalékérték megadásánál a program nem ellenőriz!
- 2. A bevallást csak akkor indítsa el, ha a bevallás ellenőrző modul nem jelez hibát.
- 3. A program a korábbi változattal rögzített adatokon ismét elvégez egy automatikus újrakontírozást. Ennek azért van jelentősége, mert ha az adott vállalkozás adatállománya nem teljesen ép (pl. áramszünet, vírusfertőzés, stb. miatt), úgy ez most még korrigálható. Ha az újrakontírozás hibát talál, úgy kérjük, hogy a hibalista megtekintése és kinyomtatása után addig ne álljon neki az adóbevallásnak, amíg a hibákat ki nem javította!
- 4. A program feltételezi, hogy a rögzített tárgyi eszközök kizárólag üzemi célt szolgálnak. **Nem kizá**rólag üzemi célú eszköz esetén az eszköz nyilvántartó képernyőn az amortizáció módja sornak **üresnek kell lennie!** Ilyen eszközök beszerzésével kapcsolatban olyan bizonylatot könyvelni, amelynek jogcíme 5-tel kezdődik (azaz költség jellegű), nem szabad!
- 5. **Lízingként** a programban **kizárólag az 1997. elıtt** megkötött lízingszerzıdéseket szabad rögzíteni, az azt követően kötötteket tárgyi eszközként kell nyilvántartani! A (pénzügyi) lízingdíj részletszámlákat pedig be nem számító kiadásként kell könyvelni.
- 6. **Figyelem!** Még 2012-ben megszőnt a reprezentációs kiadásoknak az árbevétel 1%-ához illetve a 25 millió forintos határhoz kötött elszámolhatósága, ezért a 412. SZJA mentes reprezentáció jogcímre könyvelt tételek is költséget jelentenek, mivel a program feltételezi, hogy a vállalkozás a juttatással együtt megfizette a szükséges közterheket. A 413. SZJA köteles reprezentáció jogcímre könyvelt bizonylatokat a program eddig is automatikusan költségnek tekintette (feltételezve, hogy a vállalkozó megfizeti a béren kívüli juttatások adóját). Amennyiben adómentes természetbeni juttatásról van szó, úgy a 411-as jogcímen elérhető Egyéb jövedelem sorra kell könyvelni a tételt.
- 7. A program nem kezeli a megszűnő (egyéni céggé átalakuló) egyéni vállalkozók, illetve az ügyvédi, közjegyzői, végrehajtói iroda tagjai által kitöltendő speciális mezőket. Ilyen esetekben a bevallást átexportálva az ÁNYK program 22SZJA moduljába, a szükséges adatok ott megadhatók.
- 8. A 22SZJA-13 lapot elkészítő modul csakúgy, mint a korábbi években a nyomtatványon követett sorrendtől eltér, és először a költségeket kéri be. Erre a 36. sorba beírandó kisvállalkozói kedvezmény limitjeinek meghatározása miatt van szükség. A 36. sorra érve megjelenik egy ablak, ahol a kedvezményhez kapcsolható eszközök rögzíthetők úgy, hogy a program figyeli a limiteket.
- 9. Örökléssel folytatott vállalkozás esetén figyelni kell arra, hogy a 45. sorban az összes kivétnek (az örökhagyóénak és az örökösének) kell szerepelnie. A program az összes – vállalkozói kivét jellegő – tételt legyőjti a 45. sorhoz.
- 10. A program feltételezi, hogy a **vállalkozó nem alkalmazza a vállalkozói tevékenységére az ekhot**, így a költségeket sem arányosítja.
- 11. **A program feltételezi továbbá, hogy mind a bevételek, mind a költségek belföldi telephelyhez kötıdnek.**
- 12. A 48. sorhoz nem győjt adatot a program, mivel nem ismert, hogy a vállalkozás élhet-e az ehhez a sorhoz kötődő kedvezménnyel.
- 13. A 49. sor "a" oszlopába (az 50. sortól eltérően) a **pénzforgalmilag rendezett, költségként elszámolható**, belföldi telephelyhez köthető 2022. évi árubeszerzéseket gyűjti a program.
- 14. Az 50. sorba a 2022. évi árubeszerzések **értékét** győjti a program, **függetlenül attól, hogy az áruk ellenértékét a vállalkozás kiegyenlítette-e vagy sem.** A törvény 49/B. § (23) pontja ugyanis a tárgyévben eladásra beszerzett áruk **értékét** és nem a **költségét** említi. A program tehát az olyan számlákat győjti ehhez a sorhoz, amelyeknél **a teljesítés (és a számla!) kelte 2022-es.** Nem győjti bele a korábbi évekről áthúzódó számlák 2022-es kiegyenlítéseit, viszont teljes értékkel belegyűjti a 2022. év végéig ki nem egyenlített számlákat. Emiatt az **50. sorban megjelenı érték jelentısen és bármilyen elıjellel eltérhet a 49. sor a/b. oszlopában feltüntetett értéktıl!** A NAV ÁNYK programja ugyanakkor figyelmeztetést ad, ha az 50. sor értéke meghaladja a 49. sor értékét. Ez akkor fordulhat elő, ha a vállalkozás 2022-ben úgy szerez be árut, hogy annak egy részét csak 2023ban fizeti ki.
- 15. Az 50. sor összege nem kerül bele az 55. sor összegébe, mivel az 50. sorba írt érték nem része az összes költségnek – egyrészt a fentebb említett teljesítés szemlélet okán, másrészt pedig azért sem, mert a 49. sor már tartalmazza az áruk költségét.
- 16. A bevallás 51. sorának kell tartalmaznia az eladott közvetített szolgáltatások ellenértékét, a program ugyanakkor nem tartalmaz kifejezetten ilyen jogcímet, hanem az 561. Alvállalkozói teljesítmény jogcím alábontásával van mód az ilyen jellegő tételek könyvelésére. Mivel a jövedelem minimum meghatározásánál szükség van a közvetített szolgáltatások értékére, ezért a program a bevallási adatok legyűjtése előtt bekéri a közvetített szolgáltatások könyveléséhez használt jogcímet. Arról a programnak természetesen nincs tudomása, hogy egy közvetített szolgáltatást el is adott-e a vállalkozás (azaz megtörtént-e még 2022-ben a szolgáltatást valóban nyújtó vállalkozástól befogadott számla alapján a szolgáltatás továbbszámlázása). Az esetek többségében ez megtörténik. Ettől eltérő esetben az 51. sor értékét kézzel korrigálni kell.
- 17. Az 52. sorban az egyéni vállalkozó **saját maga után fizetett szociális hozzájárulási adóját** kell feltüntetni. Mivel a program év közben nem kérte be külön csak az egyéni vállalkozót saját maga után terhelő szociális hozzájárulási adót, ezért ide a program az összes, szociális hozzájárulási adó befizetésre könyvelt tételt begyűjti. Ha a vállalkozó alkalmazottat is foglalkoztat, az ő utánuk felrögzített szociális hozzájárulási adó értékével kézzel korrigálni kell az 52. sor értékét.
- 18. A 97. sorban szereplő beruházási költséget a program nem gyűjti ki, azt kézzel kell megadni. Amennyiben ilyen, befejezetlen eszközt felrögzített az eszköznyilvántartásba, és az ahhoz tartozó bizonylatok ehhez az eszközhöz kapcsolódnak, akkor a Beszerzési érték (amortizáció alapja) soron nyomott F3 billentyő hatására a sorba beíródik a kapcsolódó számlák ÁFA nélküli (nem levonható ÁFA esetén ÁFÁ-val növelt) értéke. **Ne felejtse**, hogy ilyen eszközhöz amortizáció típusnak NA Nem amortizálhatót kell választani, az éves amortizáció sorban pedig csak nulla szerepelhet! **Figyelem!** Ha korábban ilyen jogcímen csökkentette az osztalékalapot, akkor 2022-es üzembe helyezés vagy az üzembe helyezés 4 éven belüli elmaradása miatt idén ez az összeg – a 22SZJA-13 bevallás 91. sorába írva – osztalékalap növelő tétel!
- 19. A bérfeladásban a költségtérítés és egyéb jövedelem rovatokra rögzített összegeket a program nem győjti be automatikusan az alkalmazottak részére kifizetett jövedelmek közé. A 22SZJA-13-as bevallás 122. sorában szereplő értéket ennek megfelelően esetleg korrigálni kell. Egyébként a 122. Alkalmazottak részére kifizetett jövedelem sorba a 411. Bérfeladás jogcímen az Alkalmazotti és a Betegszab. sorba írt értékeket győjti a program.
- 20. Amennyiben a vállalkozó 2023-ban áttér a KATÁ-ra, úgy a bevételek (25.sor, átalányadózó esetén 115. sor) közé a program begyőjti a nyitott vevıi állományt is, valamint begyőjti a 128. sorba a záró készletet – a ki nem fizetett készletek kivételével.
- 21. Az egyszeres könyvviteli program a vállalkozás nevét egy mezőben kéri be, és nem bontja meg azt családi- és utónévre (ez non-profit szervezetek esetén elég furcsán hatna). Emiatt, ha Ön az ÁNYK programba exportálja az adatokat, ott a vállalkozás neve az adózó családi nevénél fog megjelenni. Az átadott adatot értelemszerően szét kell bontani családi és utónévre.
- A bevalláshoz a program által legyűjtött adatokat az alábbi listák alapján lehet ellenőrizni:
- naplófıkönyv, pénztárkönyv ill. eredmény kimutatás,
- $-$  jogcímösszesítő lista,
- eszköz analitika.

A levélhez tartozó egyszeres könyvviteli program telepítését a korábbiaknak megfelelően kell elvégezni:

- 1. Internetes honlapunkról közvetlenül telepíthetőek programjaink: a telepíteni kívánt program hivatkozására kattintva, engedélyezni kell a program futtatását. Természetesen az AMICUS Indítópultból a telepítés közvetlenül is elvégezhető az AMICUS ügyviteli programcsomag telepítése panelben.
- 2. Meg kell adni, hogy melyik merevlemezre kívánja a programot felmásolni (lehetőség szerint NE az operációs rendszert tartalmazó – általában C: jelő – meghajtó legyen).
- 3. Sikeres telepítés után a program a szokásos módon indítható.

A program használatához továbbra is jó munkát kívánunk!

Budapest, 2023. január 30.

Tisztelettel:

Landenberger Gábor

## **TÁJÉKOZTATÓ AZ AMICUS PROGRAMOK ADATEXPORTÁLÓ MODULJAIRÓL**

Az AMICUS programok adatexportáló moduljai lehetővé teszik, hogy a NAV felé teljesítendő bevallásokat, adatszolgáltatásokat az időrabló kézi vagy gépesített kitöltés helyett Ön a lehető legegyszerűbb módon, néhány gombnyomással kitöltse, kinyomtassa vagy elkészítse a kötelező gépi adatszolgáltatást. Ennek megfelelően az AMICUS egyszeres könyvviteli program a **22SZJA bevallás** vállalkozókra vonatkozó lapjainak **adatexportját képes elvégez**ni a NAV nyomtatványkitöltője felé.

A NAV nyomtatványkitöltő programja letölthető az internetről, a http://www.nav.gov.hu címről.

**A programcsomag mőködésérıl:** a NAV nyomtatványkitöltı programja önálló, kézi adatbevitellel és automatikus adatfeltöltéssel is üzemeltethető. Ez utóbbi esetben a program az AMICUS programcsomag megfelelő programjából a nyomtatványok kitöltéséhez szükséges adatokat átveszi, és azokból automatikusan, elírási hiba nélkül elkészíti a kívánt nyomtatványt.

## ----------------------------------------------------------------------------------------------------

## **AMICUS ADATEXPORTÁLÓ MODUL – MEGRENDELİLAP**

Jelen megrendelőlapon rendelheti meg az AMICUS programok nyomtatványkitöltő moduljait. Ez úgy történik, hogy a megrendelni kívánt modul neve előtti üres négyzetbe X-et tesz.

Az árlistában szereplő "Kategória" a megrendeléskor érvényes, az AMICUS bérszámfejtő és/vagy egyszeres könyvviteli programra kötött szerződésben a számfejtett/könyvelt vállalkozások számát jelenti. Az árak ÁFA nélkül értendők.

Jelen megrendelésem az export modulokra szerződéskötésnek minősül. A készítő (Archicus Kft.) legkésőbb a megrendelés beérkeztét követő munkanapon teszi közzé a megrendelt modult. Kijelentem, hogy a megrendelt modulok vételárát a készítőtől kapott számla alapján, a számlán szereplő határidőig kifizetem.

A megjelölt programmodulokat megrendelem:

................................................................................ cégszerő aláírás

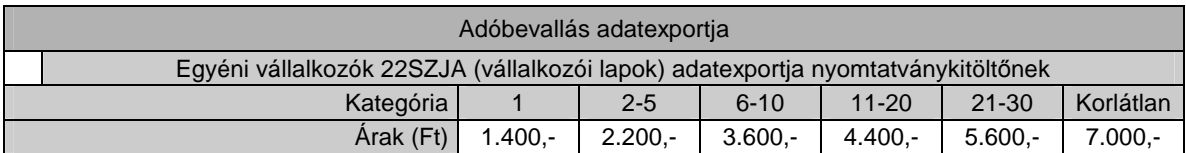